## Instructions

1. Here following the picture showing the connections of 3D sensor1, 3D sensor2, opto sensor, SD card and power.

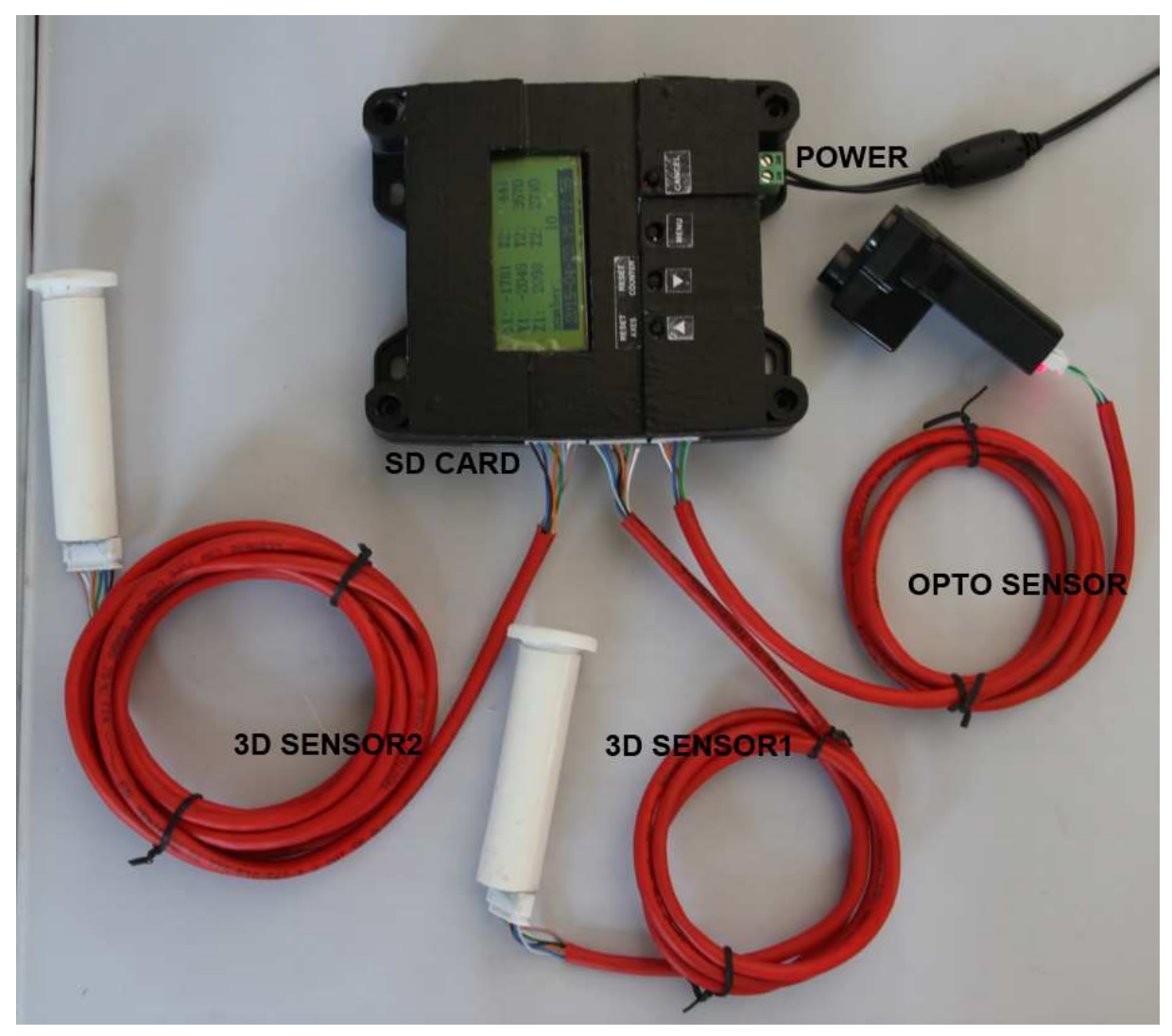

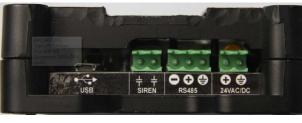

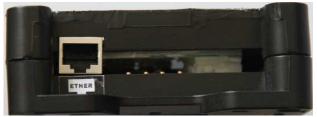

SIREN

2. The LCD display's normal state as the following picture shows.

In the LCD display, the axes X1, Y1, Z1 value is decided by the corresponding 3D sensor1; the axes X2, Y2, Z2 value is reading from 3D sensor2.

| SENSOR1                               | SENSOR2                          |
|---------------------------------------|----------------------------------|
| X1: -1963<br>Y1: -1010<br>Z1: 361     | X2: 1590<br>Y2: 4578<br>Z2: 2811 |
| number: 19<br>2015-04-22 11 : 27 : 14 |                                  |

3. There are four buttons. Now you are at normal state, when you press **I**, it will reset the axes X,

Y, Z value. When you press , it will reset counter value.

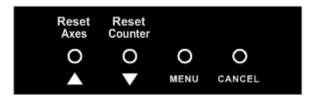

4. Now you are at normal state, when you press menu, it will switch into the menu column.

Press or to choose the menu item you need, such as 1. Sensor1 Config item, continue to press menu to confirm.

Press cancel, it will go back to last column.

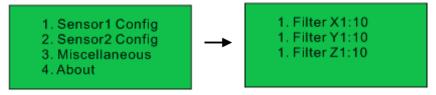

5. Here following the picture to show how to use it, when there is object passing, it will light the LED.

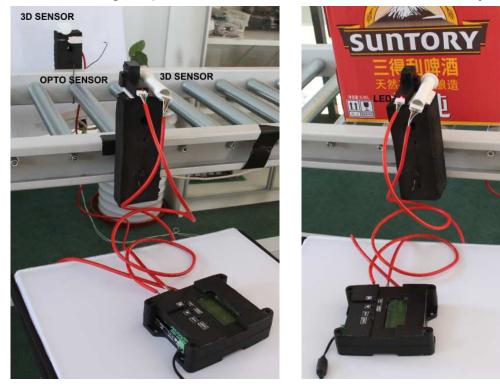